# genexis<sup>e</sup>

# EX600

Pulse Series Installation Guide

**Wi-Fi EasyMeshTM supported**

# Installation guide

Pulse EX600 can be setup as a router or wireless/wired extender.

Various translations of this document (if available) and additional product information can be found on https://genexis.eu/product/pulse/downloads

# **Box contents**

- Genexis Pulse EX600
- Power adapter
- RJ45 Network cable
- Labels (self-adhesive)
- Plugs & screws

### **Placement**

Pulse EX600 supports two placement options; desktop and mounted to a wall. It is recommended to place the device 'away' from objects.

### Desktop

1. Place the device horizontally on a flat surface.

# Wall mount

- 1. Download and print the drilling guide from https://genexis.eu/ product/pulse/downloads
- 2. Use the drilling guide to drill the holes, insert plugs and put screws into place.
- 3. Use the wall mount points on the back of the Pulse EX600 to mount the device to the screws.

# **Setting up the Pulse**

The Pulse EX600 can be used in three different operation modes.

• **Router**: Pulse EX600 functioning as a gateway to the broadband, only needed if there is no other router in the home network.

If the Pulse EX600 is your router in the home network:

- **Wireless extender**\*: Pulse EX600 extends your WiFi signal via a wireless uplink connection.
- **Wired extender**\*: Pulse EX600 extends your WiFi signal via a wired uplink connection.

## **Router**

- 1. Place your Pulse EX600 near your broadband outlet.
- 2. Connect an RJ45 network cable between your broadband outlet and the Pulse EX600 WAN port (red port).
- 3. Plug the power adapter into an electrical socket and connect it to the power port at the back of the Pulse EX600.
- 4. Flip the ON/OFF switch at the back of the device to turn it on.
- 5. Wait until the Status LED stops blinking and turns solid green.

Your Pulse EX600 is setup as a router. Your network is now ready to be extended with a wireless or wired extender.

<sup>\*</sup> This installation guide is applicable to setup the Pulse EX600 as a wireless or wired extender in combination with a Genexis router which supports the WiFi EasyMesh™ standard. For other combinations please refer to the Genexis website at https://genexis.eu/product/pulse/installation-guide or contact your service provider.

# **Extender placement**

For optimal performance of the Pulse EX600; place the Pulse EX600 halfway in between your router and the problem area (as shown below). Make sure placement is within WiFi range of your router while providing an optimal coverage in your house.

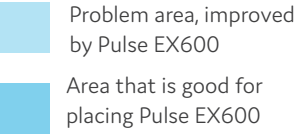

Area covered by your router

# Pulse EX600 Router

# **Wireless extender**

- 1. Place the Pulse EX600 as described on the left.
- 2. Plug the power adapter into an electrical socket and connect it to the power port at the back of the Pulse EX600.
- 3. Flip the ON/OFF switch at the back of the device to turn it on.
- 4. Wait until the Status LED starts blinking green.
- 5. On the Pulse EX600, press and release the Mode button once. The status LED will start blinking blue.
- 6. On the Genexis router, initiate the automated pairing (WPS) within two minutes according to the description of your Genexis router.
- 7. The status LED turns solid blue indicating that pairing of the Pulse EX600 with the Genexis router is successful (the Pulse EX600 will automatically reboot after the automated pairing (WPS); this may take up to several minutes).

8. Wait until the Status LED stops blinking and turns solid green.

Your Pulse EX600 is now setup as a wireless extender.

# **Wired extender**

- 1. Connect an RJ45 network cable between a LAN port of your Genexis router and the Pulse EX600 WAN port (red connector).
- 2. Plug the power adapter into an electrical socket and connect it to the power port at the back of the Pulse EX600.
- 3. Flip the ON/OFF switch at the back of the device to turn it on.
- 4. Wait until the Status LED stops blinking and turns solid green (the Pulse EX600 will automatically reboot during the setup; this may take up to several minutes).

Your Pulse EX600 is now setup as a wired extender.

# **Switching the WiFi ON/OFF**

The WiFi function of the Pulse EX600 can be switched ON or OFF by means of the Mode button.

- Switch OFF: On the Pulse EX600, press and hold the Mode button until the Status LED turns solid yellow.
- Switch ON: On the Pulse EX600, press and hold the Mode button until the Status LED starts blinking green or turns solid green.

# **Connecting to the wireless network**

You can connect your personal device to the Pulse EX600 via manual pairing. If automated pairing (WPS) is prefered, please check for your specific device how this can be initiated. Before pairing , make sure the Status LED is solid green. If not, switch the WiFi ON as described in this installation guide.

### Manual pairing

The WiFi network name and WiFi key are printed on the labels of the Pulse EX600.

- 1. Perform a search of available wireless networks on your personal device or scan the QR-code on the label of the Pulse EX600.
- 2. Select the WiFi network name printed on the labels of the Pulse EX600.
- 3. Enter the WiFi key printed on the labels of the Pulse EX600.

Follow the instructions of the Genexis router in case the Pulse EX600 is in extender mode.

# **Using the web interface**

You can access the Pulse EX600 web interface via a wired connection or wireless connection. The Pulse EX600 must be in router mode to access the web interface.

You can access the Pulse EX600 web interface via a wired connection or wireless connection.

- Wired connection: Connect an RJ45 network cable between your personal device and the Pulse EX600 LAN port (yellow connector).
- Wireless connection: Connect your personal device to the wireless network as described in this installation guide.

1. Use a web browser on your personal device and navigate to the GUI URL as printed on the labels of the Pulse EX600. Login using the credentials as printed on the labels of the Pulse EX600.

# **Power saving options**

Power saving options are available via the web interface.

# LED & button overview

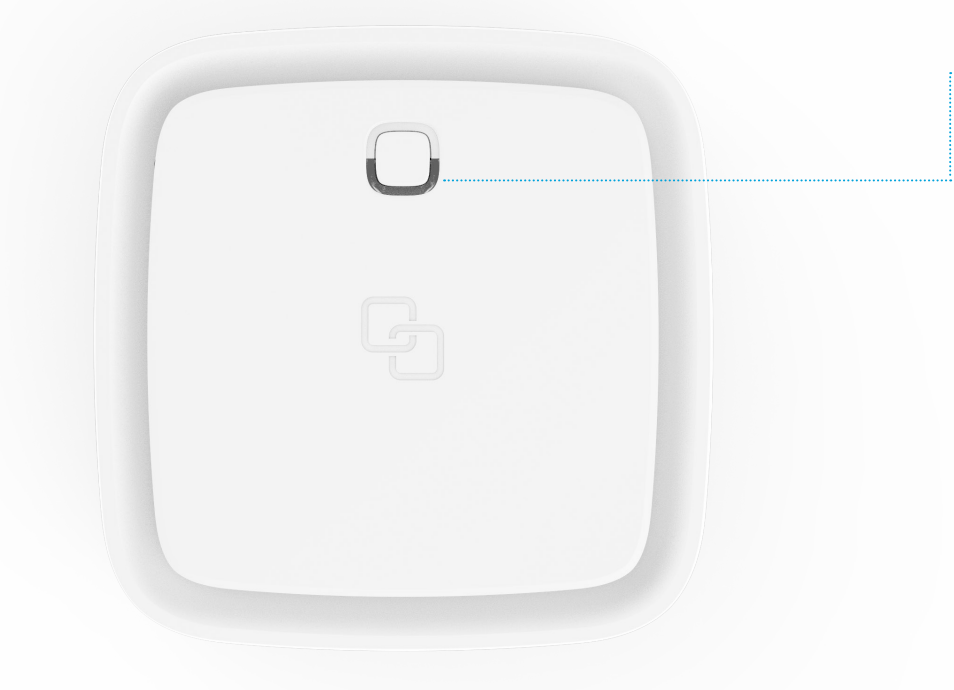

# **Status**

Green – system is operational ready Green (blinking) – connectivity lost Yellow – system startup or WiFi OFF Yellow (blinking) – system is not ready Blue – automated pairing (WPS) successful Blue (blinking) – automated pairing (WPS) in progress Red – system / booting failure Off – power off

# **Mode button**

Pairing (WPS) – press and release once WiFi ON – press and hold until Status LED turns green (blinking or solid) WiFi OFF – press and hold until Status LED turns solid yellow

# Port overview

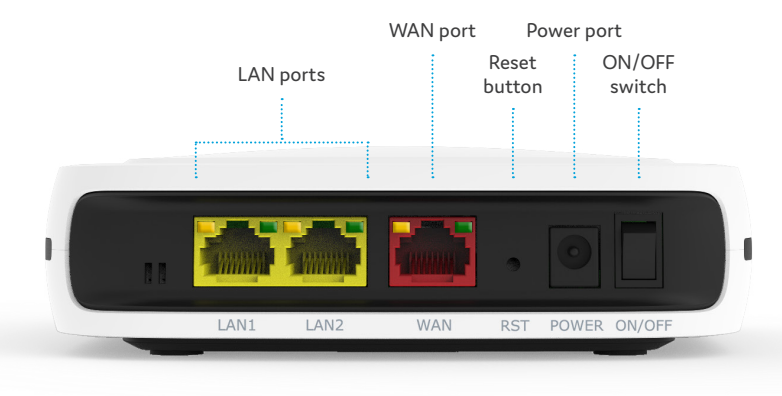

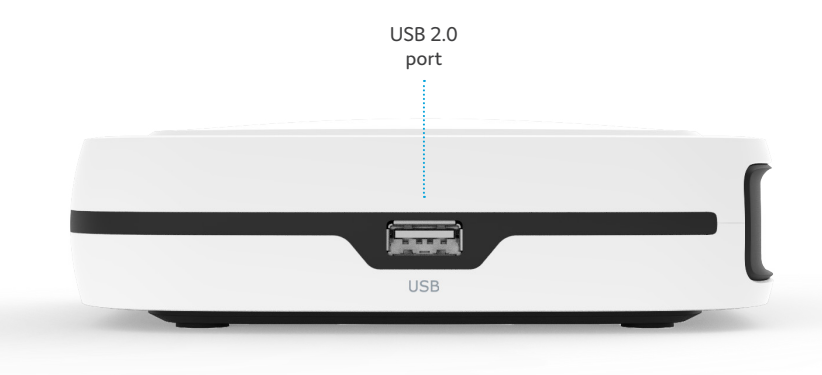

# **Reset button (recessed)**

**ON/OFF switch**

Reboot – press and release once Factory reset – press and hold until the Status LED starts fast blinking green

Switch ON – flip the switch to ON Switch OFF – flip the switch to OFF

# Troubleshooting

## **Is the Status LED solid red?**

Contact your service provider.

# **Is the Status LED solid yellow?**

The WiFi of the Pulse EX600 is turned OFF. Please turn the WiFi ON as described in this installation guide.

# **Is the Status LED not solid blue after automated pairing (WPS)?**

Automated pairing (WPS) between the Pulse EX600 and Genexis router or personal device failed. Please follow the instructions again to setup the Pulse EX600 as a wireless extender or connecting your personal device to the wireless network. It might be helpful to move the Pulse EX600 closer to your Genexis router.

# **Is the Status LED blinking green for 5 minutes?**

- Router: Pulse EX600 does not have a connection with the broadband network. Please verify your wired connection with the broadband outlet or contact your service provider.
- Wireless/wired extender: Connection between the Genexis router and the Pulse EX600 is not stable. Please check the cable connection with the Genexis router or move the Pulse EX600 closer to the Genexis router.

# **Is the Status LED blinking yellow?**

The Pulse EX600 is being upgraded with new software. Please wait until the Status LED turns solid green again.

# **Return the Pulse EX600 to factory default settings**

With the reset button you can reset the Pulse EX600 to its factory default settings. You can press this button with a small pin or paperclip.

- 1. Press and hold the reset button until the Status LED starts fast blinking green.
- 2. Wait until the Status LED turns solid green again.

Your Pulse EX600 is now setup as a router again with the settings as printed on the label of the Pulse EX600.

# EU Declaration of Conformity

Hereby, Genexis Netherlands B.V. declares that the product Pulse EX600 is in compliance with Directives 2014/53/EU, 2009/125/EC, 2011/65/EU and Delegated directive 2015/863.

The full text of the EU declaration of conformity is available at the following internet address: https://genexis.eu/product/pulse/red/pulse-ex600

# **Company Name**

**Signature of authorized person**

Genexis Netherlands B.V.

# **Company Address**

Lodewijkstraat 1a 5652 AC Eindhoven The Netherlands

**Name and title of authorized person** Maarten Egmond, CTO

**Place of issue Date of issue** Eindhoven 2021-10-06 The Netherlands

# **Frequency bands and maximum radio frequency power transmitted**

The Pulse EX600 operates in the frequency bands of 2,4 Ghz and 5Ghz. The maximum radio frequency power transmitted in these bands is:

- 20 dBm (100 mW) (EIRP) for the 2400 MHz 2483.5 MHz band
- 23 dBm (200 mW) (EIRP) for the 5150 MHz 5350 MHz band \*
- 30 dBm (1000 mW) (EIRP) for the 5470 MHz 5725 MHz band
- \* In EU, 5150 5350 MHz is restricted to indoor.

Revision 1.4 February 2022, Copyright © 2022 Genexis Netherlands B.V. All rights reserved.

Genexis assumes no responsibility for any inaccuracies in this document. Genexis reserves the right to change, modify, transfer, or otherwise revise this publication without notice.